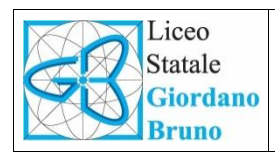

*LICEO SCIENTIFICO LINGUISTICO STATALE "G.BRUNO"* **V.le Svezia, 4 20066 Melzo****(Mi) - Tel. 029551346 02/9552257 02/9551791- Fax 0295736202 Via papa Giovanni XXIII, 223 20062 Cassano d'Adda (Mi) - Tel. 036365822 - Fax 0363361501** e-mail: info@liceo-melzocassano.it - [postacertificata@pec.liceo-melzocassano.it](mailto:postacertificata@pec.liceo-melzocassano.it) sito: [www.liceo-melzocassano.it](http://www.liceo-melzocassano.it/) - C.F.: 91539810159

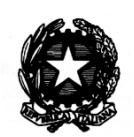

Circolare interna n. 158 Ai docenti

Sedi di Melzo e Cassano d'Adda

Melzo, li 03 giugno 2016

## **OGGETTO: istruzioni adempimenti in preparazione agli scrutini finali.**

Promemoria da seguire in preparazione allo svolgimento degli scrutini finali, che notoriamente rappresentano un momento estremamente delicato dell'anno scolastico.

- 1. Entrare nel registro elettronico con le proprie credenziali e selezionare la classe da scrutinare (assicurarsi di aver selezionato nel menu a tendina "VOTI FINALI")
- 2. Selezionare "VOTI PROPOSTI" (terza colonna verde)
- 3. Cliccare sull'icona con il doppio foglio per importare le medie e le assenze sul tabellone dei voti proposti e delle assenze. I voti possono poi essere modificati "manualmente". Il voto deve essere unico. **Attenzione, non è possibile inserire i voti dopo l'8 giugno**.
- 4. Arrotondare i voti a numeri interi, per eccesso se la media supera o è uguale a 0,5 nella parte decimale e in tutti quei casi in cui lo si ritenga opportuno (si ricorda che il voto non è la mera espressione di una media aritmetica ma tiene conto di una molteplicità di fattori, tra cui la partecipazione, l'impegno, il percorso didattico, problematiche personali, etc.)
- 5. Inserire il giudizio di fianco ad ogni studente con valutazione insufficiente cliccando nella colonna "giudizio"
- 6. Ricordarsi di salvare sempre ogni inserimento cliccando sull'icona che ricorda un floppy disk
- 7. Inserire le annotazioni solo quando lo si ritiene necessario.
- 8. Si raccomanda la concordanza tra i voti riportati sul libretto degli studenti e quelli del registro elettronico.
- 9. Si ricorda che, per gli alunni con difficoltà specifiche di apprendimento (adeguatamente certificate) la valutazione deve tener conto delle specifiche situazioni soggettive di tali alunni.
- 10.I docenti di sostegno, contitolari della classe, partecipano alla valutazione di tutti gli alunni, avendo come oggetto del proprio giudizio, relativamente agli alunni diversamente abili i criteri di cui all'art. 314, comma 2 del D.L. n. 297, 16/04/1994.

Questi passaggi sono da farsi indispensabilmente **tre giorni prima** dello scrutinio per consentire alla segreteria di stampare i tabelloni da controllare. Si ricorda che il docente è vincolato al **segreto d'ufficio** per tutto ciò che concerne gli scrutini.

Dopo la conclusione dell'anno scolastico ciascun docente deve effettuare un salvataggio del proprio registro in formato PDF da consegnare in segreteria didattica attraverso chiavetta USB oppure tramite mail all'indirizzo [didattica@liceo-melzocassano.it](mailto:didattica@liceo-melzocassano.it) o [protocollo@liceo-melzocassano.it](mailto:protocollo@liceo-melzocassano.it) . (per effettuare tale salvataggio cliccare sull'icona "Completo" nella seconda colonna in blù, selezionare dal menù a tendina "registro del docente completo con assenze", cliccare sull'icona della stampante con la scritta PDF e selezionare dal menu a tendina "Registro del Docente": per quanto riguarda gli argomenti giornalieri, sempre nell'area registro completo, cliccare sull'icona "Giornale", subito a destra dell'icona stampa PDF, e poi ancora sull'stampante con la scritta PDF). Per uniformità nominare il primo file ottenuto secondo i seguente form:

## **Cognomedocente\_materia\_classe\_sezione\_1/2quad\_voti.pdf**

e il secondo file (gli argomenti trattati):

## **Cognomedocente\_materia\_classe\_sezione\_1/2quad\_argomenti.pdf**

Per ottenere il file relativo al primo quadrimestre, prima di aprire il registro del docente, selezionare il primo quadrimestre e poi procedere come detto sopra.

Vi ringrazio per la collaborazione augurandovi buon lavoro.

 Il Dirigente scolastico  *f.to* Prof. Ernesto Madeo